Datei:2 bea bv zerti speichern.png

# Datei:2 bea bv zerti speichern.png

#### [Datei](#page-0-0)

- [Dateiversionen](#page-0-1)
- **[Dateiverwendung](#page-1-0)**
- [Metadaten](#page-1-1)

<span id="page-0-0"></span>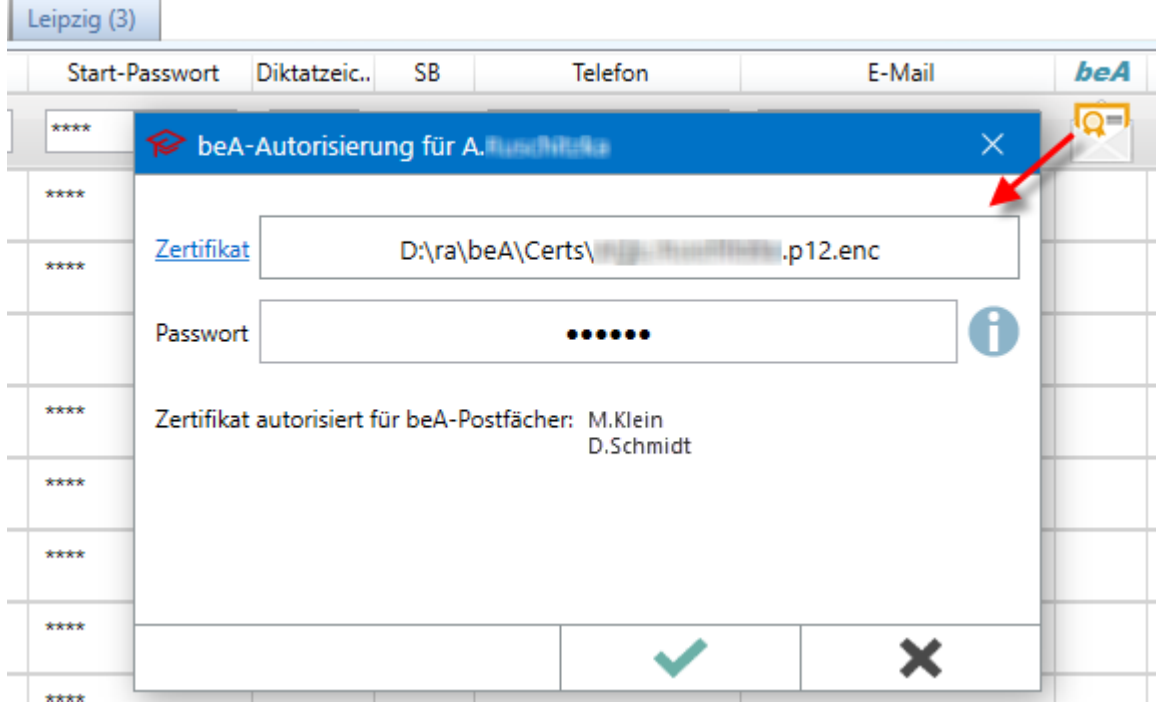

Es ist keine höhere Auflösung vorhanden.

[2\\_bea\\_bv\\_zerti\\_speichern.png](https://onlinehilfen.ra-micro.de/images/d/d4/2_bea_bv_zerti_speichern.png) (574 × 355 Pixel, Dateigröße: 33 KB, MIME-Typ: image/png)

#### <span id="page-0-1"></span>Dateiversionen

Klicke auf einen Zeitpunkt, um diese Version zu laden.

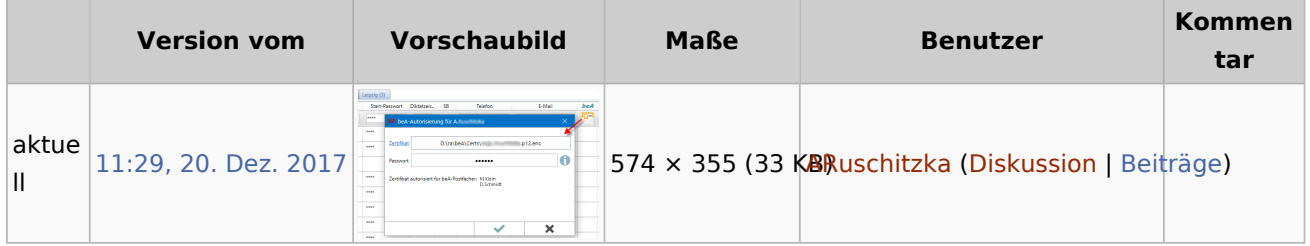

■ Du kannst diese Datei nicht überschreiben.

Datei:2 bea bv zerti speichern.png

## <span id="page-1-0"></span>Dateiverwendung

Die folgende Seite verwendet diese Datei:

[Informationen zur Integration der beA Schnittstelle](https://onlinehilfen.ra-micro.de/index.php/Informationen_zur_Integration_der_beA_Schnittstelle)

### <span id="page-1-1"></span>Metadaten

Diese Datei enthält weitere Informationen, die in der Regel von der Digitalkamera oder dem verwendeten Scanner stammen. Durch nachträgliche Bearbeitung der Originaldatei können einige Details verändert worden sein.

**Horizontale Auflösung** 37,8 dpc **Vertikale Auflösung** 37,8 dpc